## **20.1 Delete Items**

Select the file or folder and select the "Delete" from the context menu and accept the confirmation dialog to delete the file or folder.

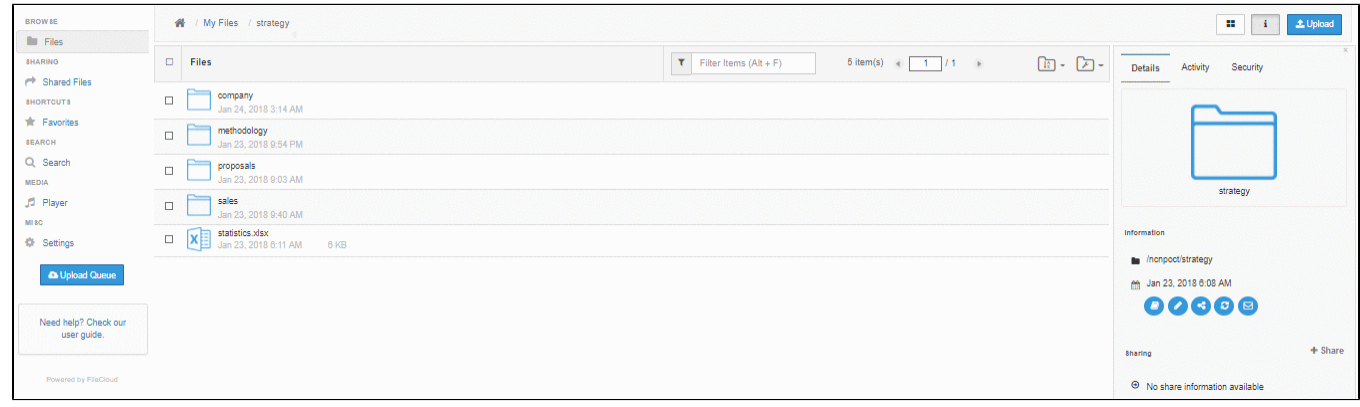